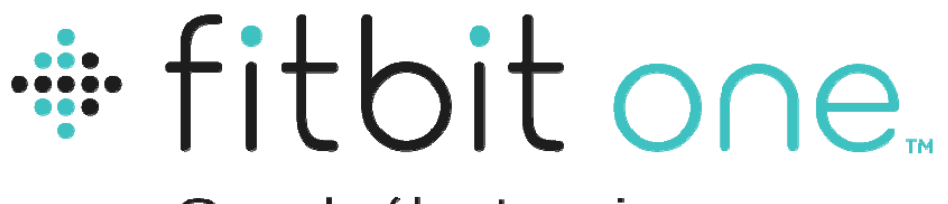

# Coach électronique

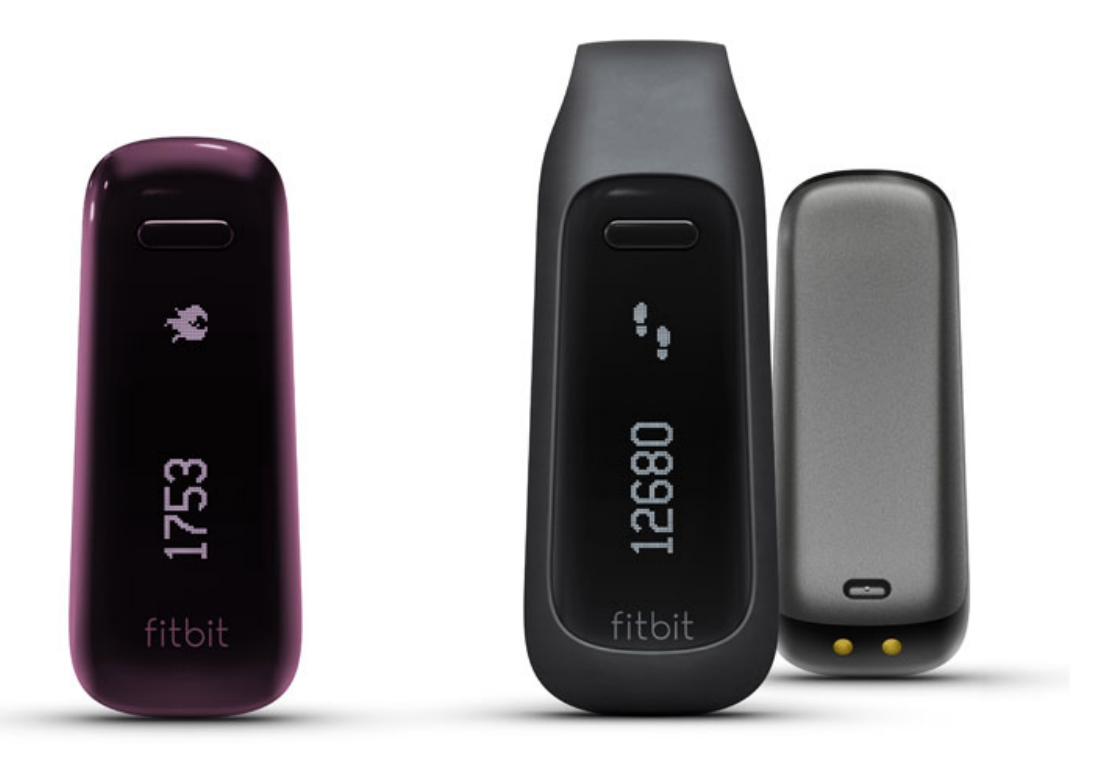

# **Manuel**

# Table des matières

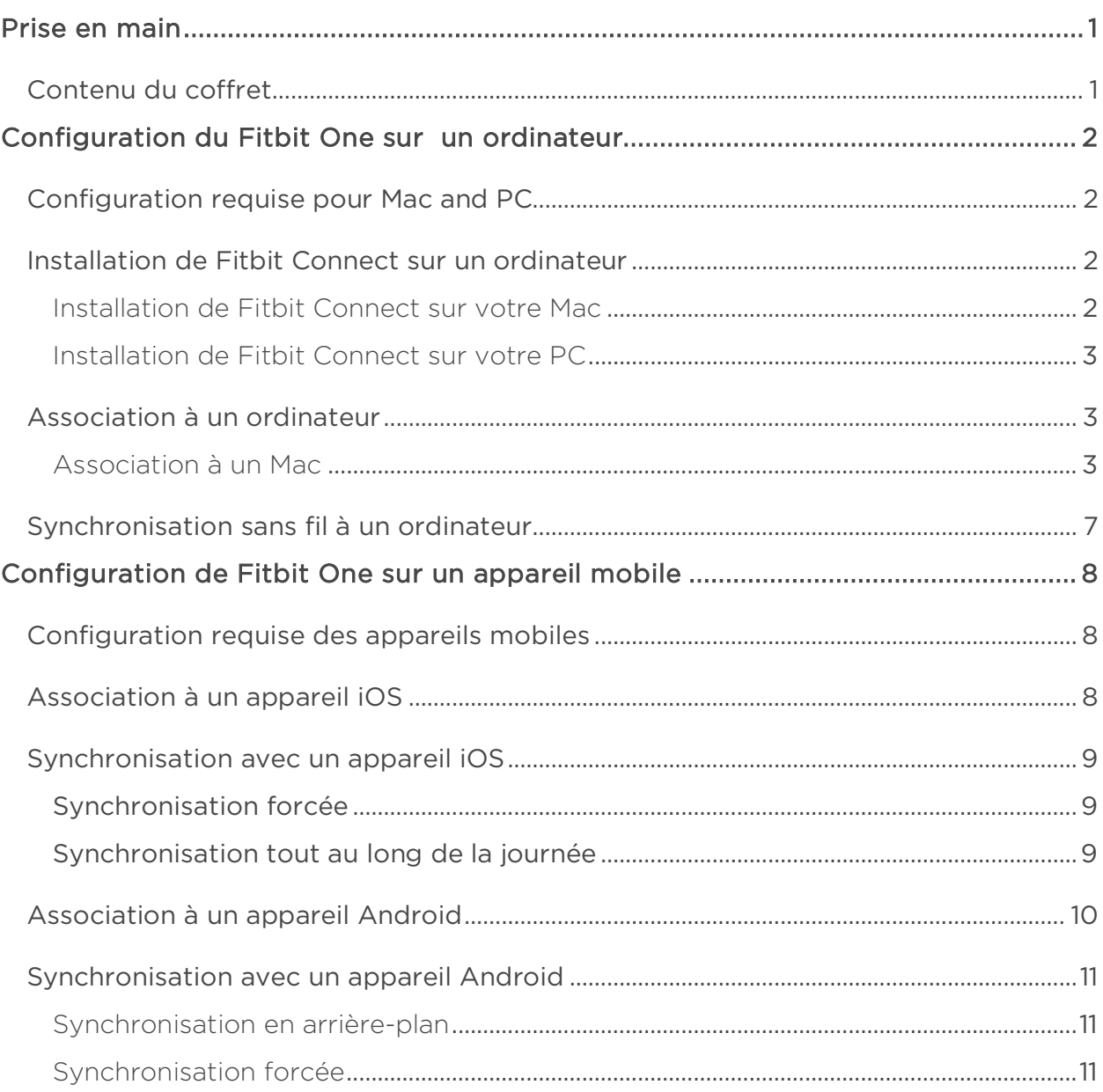

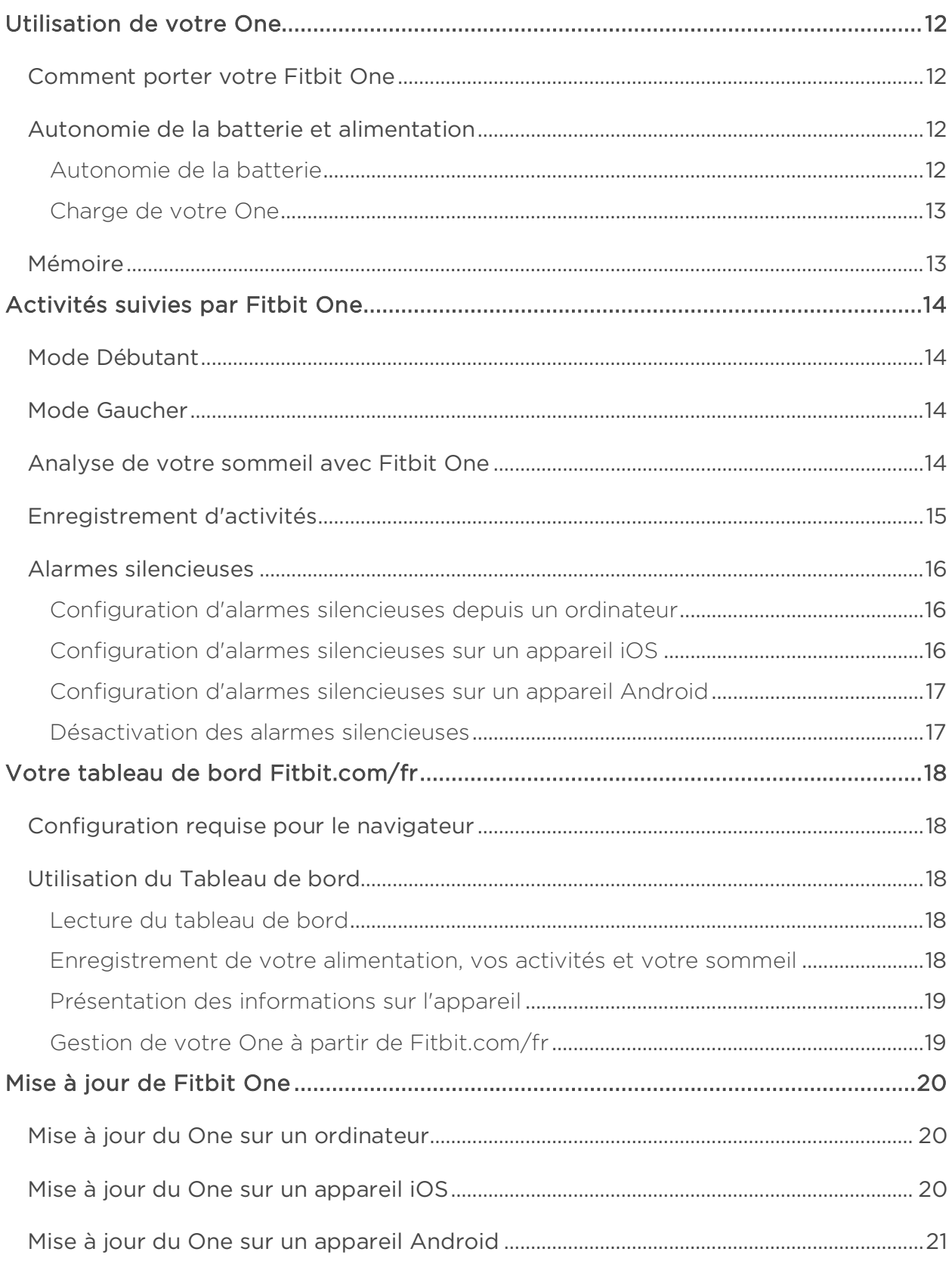

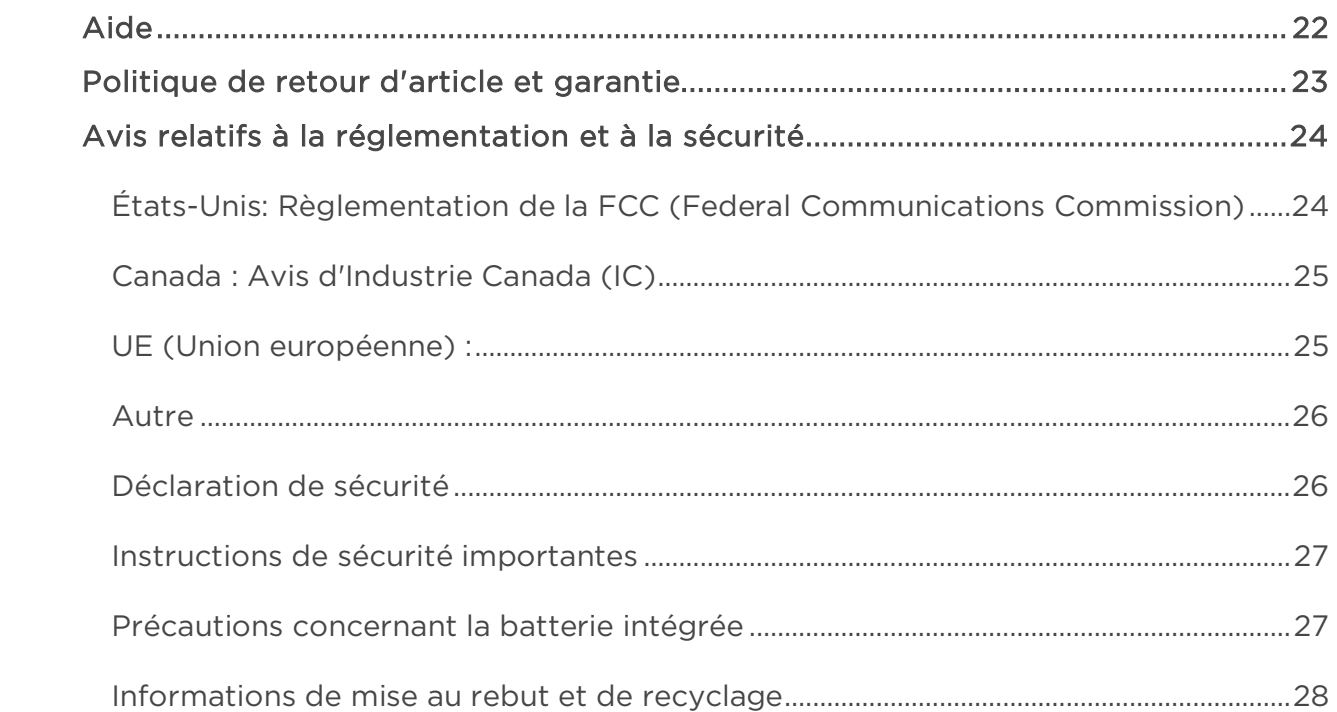

# <span id="page-4-0"></span>Prise en main

## <span id="page-4-1"></span>Contenu du coffret

Le coffret de votre coach électronique Fitbit One contient :

- 1. Coach électronique Fitbit One
- 2. Clip
- 3. Dongle de synchronisation sans fil
- 4. Bracelet pour le sommeil
- 5. Câble d'alimentation

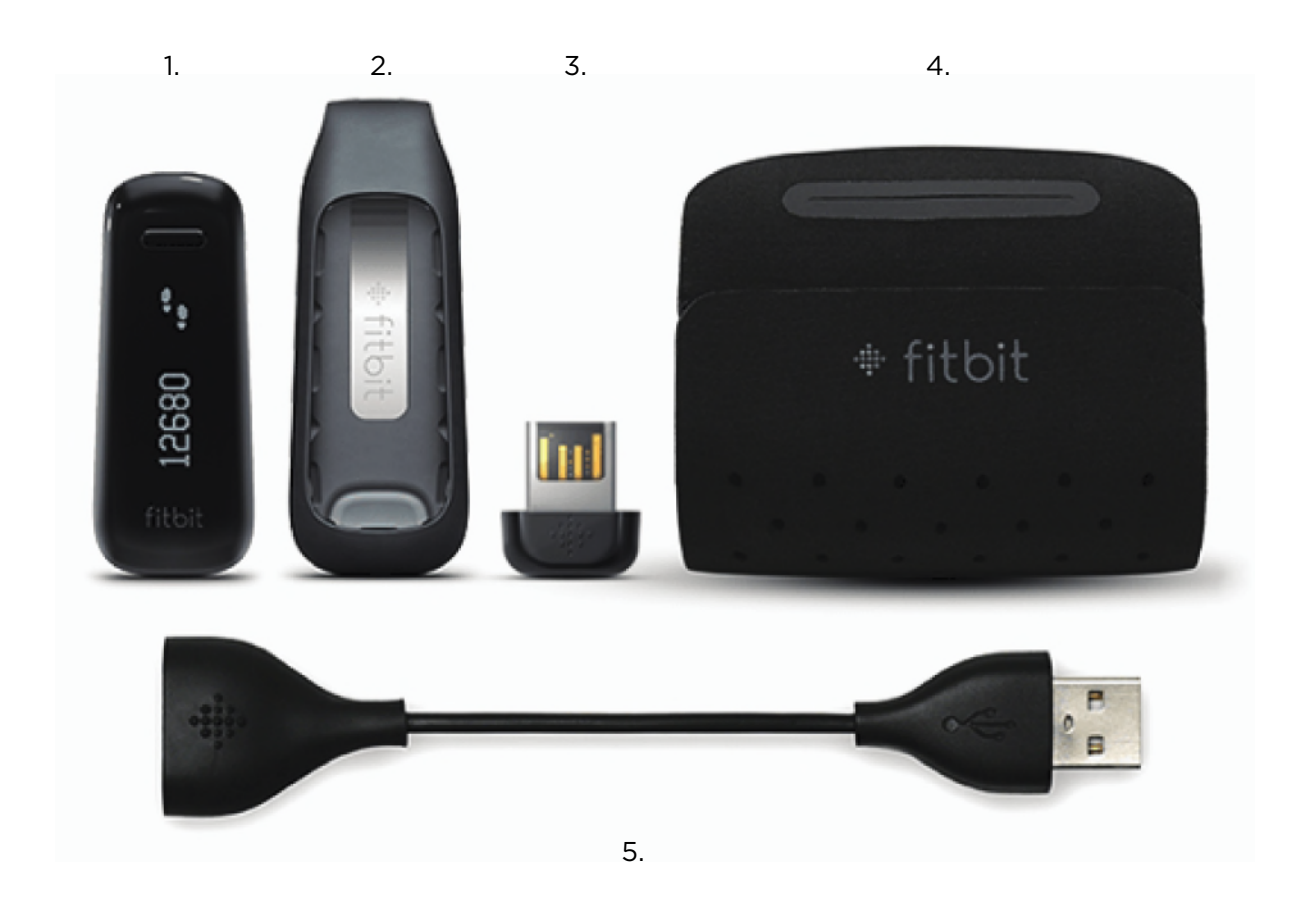

# <span id="page-5-0"></span>Configuration du Fitbit One sur un ordinateur

## <span id="page-5-1"></span>Configuration requise pour Mac and PC

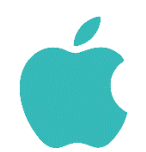

#### Logiciel

Mac OS X 10.5 et versions ultérieures Connexion Internet

#### Matériel

Port USB

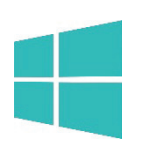

Logiciel Windows XP/Vista/7/8 Connexion Internet

Matériel Port USB

## <span id="page-5-2"></span>Installation de Fitbit Connect sur un ordinateur

Le logiciel gratuit Fitbit Connect vous permet de synchroniser les données enregistrées dans votre coach électronique sur votre tableau de bord Fitbit.com.

#### <span id="page-5-3"></span>Installation de Fitbit Connect sur votre Mac

- 1. Rendez-vous sur [http://www.fitbit.com/start/one.](http://www.fitbit.com/start/flex)
- 2. Cliquez sur le bouton Télécharger.
- 3. Accédez à votre dossier Téléchargements et double-cliquez sur le fichier .dmg.

REMARQUE : Si le fichier n'apparaît pas sur votre bureau, recherchez « Fitbit Connect » à l'aide de la fonctionnalité Spotlight.

- 4. Exécutez le fichier d'installation Fitbit Connect en double-cliquant sur Installer Fitbit Connect.
- 5. Suivez les instructions à l'écran pour terminer la configuration.

#### <span id="page-6-0"></span>Installation de Fitbit Connect sur votre PC

- 1. Rendez-vous sur [http://www.fitbit.com/setup.](http://www.fitbit.com/setup)
- 2. Cliquez sur le bouton Télécharger.
- 3. Accédez à votre dossier Téléchargements et double-cliquez sur le fichier Fitbit Connect.exe.
- 4. Choisissez votre langue et suivez les instructions à l'écran.

#### <span id="page-6-1"></span>Association à un ordinateur

Une fois Fitbit Connect installé, vous pouvez associer votre One à votre ordinateur.

#### <span id="page-6-2"></span>Association à un Mac

1. Dans la barre de menu de votre Mac, cliquez sur l'icône Fitbit Connect et choisissez Ouvrir le menu principal.

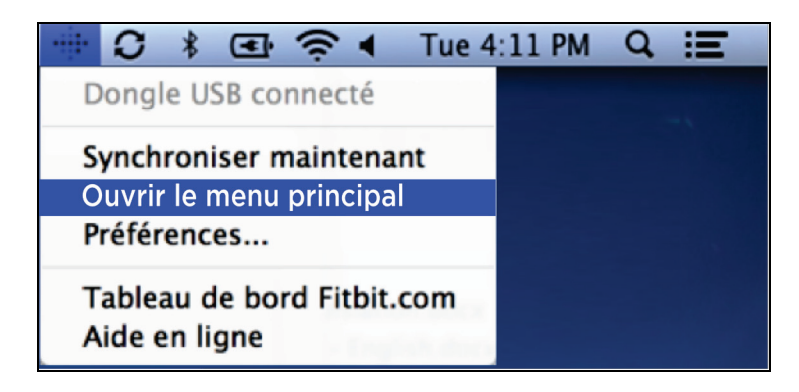

- 2. Dans le menu principal, sélectionnez Configurer un nouvel appareil Fitbit.
- 3. Configuration d'un compte :
	- a. Sélectionnez Nouvel utilisateur Fitbit si vous ne possédez pas déjà de compte Fitbit.com.
	- b. Sélectionnez Utilisateur existant pour vous connecter à votre compte Fitbit.com existant.
	- REMARQUE : Un compte ne peut être associé qu'à un seul appareil Fitbit à la fois. Si un autre coach électronique Fitbit est actuellement associé à votre compte et que vous souhaitez continuer à l'utiliser, choisissez Ne pas remplacer pour poursuivre la configuration à l'aide d'une adresse électronique différente. Si vous souhaitez utiliser votre One sur votre compte existant, choisissez Remplacer l'appareil pour supprimer votre autre coach électronique du compte et le remplacer par votre One.
- 4. Saisissez ou confirmez vos informations personnelles, puis cliquez sur Suivant. Ces informations permettent de personnaliser votre expérience de Fitbit et vous offrent une vision plus précise des calories brûlées et distances parcourues. Vous pouvez ajuster vos paramètres de confidentialité sur le site Web de Fitbit pour spécifier les informations que vous voulez partager avec d'autres personnes.
- 5. Vérifiez que votre dongle de synchronisation sans fil est branché sur votre ordinateur et que votre Fitbit One est à proximité.
- 6. Cliquez sur la vignette Fitbit One. Fitbit Connect commence à rechercher votre One.
- 7. Un code de reconnaissance apparaît sur l'écran de votre appareil dès que Fitbit Connect l'a identifié. Il peut mettre jusqu'à 30 secondes pour apparaître sur l'écran de votre appareil.

REMARQUE : S'il ne s'affiche pas, cliquez sur « Je ne vois pas de numéro commençant par 0 ». Assurez-vous que la batterie de votre appareil est chargée et que l'écran est allumé. Fitbit Connect relance la recherche de votre appareil.

- 8. Entrez sur votre ordinateur le numéro qui s'affiche sur l'écran de votre appareil, puis cliquez sur Suivant.
- 9. Votre appareil se connecte au site Fitbit.com/fr. L'opération peut prendre jusqu'à une minute.
- 10. Une fois votre coach électronique connecté à Fitbit.com, saisissez un message d'accueil, puis cliquez sur Suivant. Le message d'accueil s'affiche chaque fois que vous prenez votre Fitbit One. Il peut s'agir de votre nom ou de n'importe quelle combinaison de lettres ou de chiffres (8 caractères maximum).
- 11. Votre message d'accueil personnalisé sera envoyé à votre appareil. Cette opération peut prendre jusqu'à 30 secondes.
- 12. Dès que votre appareil est associé à votre compte Fitbit, un écran indiquant « Vous êtes prêt ! » s'affiche. Faites quelques pas avec votre appareil et synchronisez ces données sur votre compte ; vos résultats s'affichent sur votre tableau de bord.

#### Association à un PC

1. Dans la barre d'état système de Windows, cliquez sur l'icône Fitbit Connect et choisissez Ouvrir le menu principal.

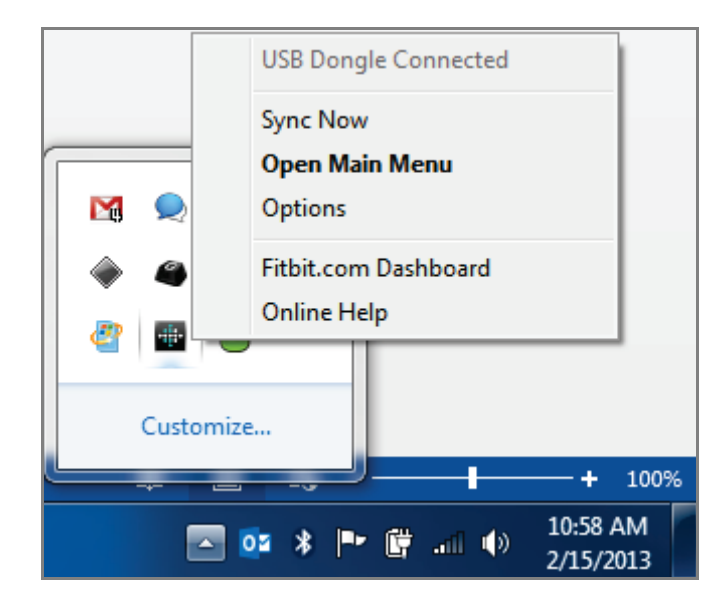

- 2. Dans le menu principal, sélectionnez Configurer un nouvel appareil Fitbit.
- 3. Configuration d'un compte :
	- a. Sélectionnez Nouvel utilisateur Fitbit si vous ne possédez pas déjà de compte Fitbit.com.
	- b. Sélectionnez Utilisateur existant pour vous connecter à votre compte Fitbit.com existant.
	- REMARQUE : Un compte ne peut être associé qu'à un seul appareil Fitbit à la fois. Si un autre coach électronique Fitbit est actuellement associé à votre compte et que vous souhaitez continuer à l'utiliser, choisissez Ne pas remplacer pour poursuivre la configuration à l'aide d'une adresse électronique différente. Si vous souhaitez utiliser votre One sur votre compte existant, choisissez Remplacer l'appareilpour supprimer votre autre coach électronique du compte et le remplacer par votre One.
- 4. Saisissez ou confirmez vos informations personnelles, puis cliquez sur Suivant. Ces informations permettent de personnaliser votre expérience de Fitbit et vous offrent une vision plus précise des calories brûlées et distances parcourues. Vous pouvez ajuster vos paramètres de confidentialité sur le site Web de Fitbit pour spécifier les informations que vous voulez partager avec d'autres personnes.
- 5. Vérifiez que votre dongle de synchronisation sans fil est branché sur votre ordinateur et que votre Fitbit One se trouve à proximité.
- 6. Cliquez sur la vignette Fitbit One. Fitbit Connect commence à rechercher votre One.

7. Un code de reconnaissance à 4 chiffres apparaît sur l'écran de votre appareil dès que Fitbit Connect l'a identifié. Il peut mettre jusqu'à 30 secondes pour apparaître sur l'écran de votre appareil.

REMARQUE : S'il ne s'affiche pas, cliquez sur « Je ne vois pas de numéro commençant par 0 ». Assurez-vous ensuite que la batterie de votre appareil est chargée et que l'écran est allumé. Fitbit Connect relance la recherche de votre appareil.

- 8. Entrez sur votre ordinateur le numéro qui s'affiche sur l'écran de votre appareil, puis cliquez sur Suivant.
- 9. Votre appareil se connecte au site Fitbit.com/fr. L'opération peut prendre jusqu'à une minute.
- 10. Une fois votre coach électronique connecté à Fitbit.com, saisissez un message d'accueil, puis cliquez sur Suivant. Le message d'accueil s'affiche chaque fois que vous prenez votre Fitbit One. Il peut s'agir de votre nom ou de n'importe quelle combinaison de lettres ou de chiffres (8 caractères maximum).
- 11. Votre message d'accueil personnalisé sera envoyé à votre appareil. Cette opération peut prendre jusqu'à 30 secondes.
- 12. Dès que votre appareil est associé à votre compte Fitbit, un écran indiquant « Vous êtes prêt ! » s'affiche. Faites quelques pas avec votre appareil et synchronisez ces données sur votre compte ; vos résultats s'affichent sur votre tableau de bord.

## <span id="page-10-0"></span>Synchronisation sans fil à un ordinateur

Vous devez installer Fitbit Connect et brancher votre dongle de synchronisation sans fil sur votre ordinateur pour que votre appareil puisse se synchroniser avec Fitbit.com.

La synchronisation des données s'effectue toutes les 15 minutes si de nouvelles données sont enregistrées sur votre appareil et que celui-ci se trouve dans un rayon de 6 mètres d'un dongle de synchronisation sans fil connecté.

Vous pouvez effectuer une synchronisation forcée en cliquant sur l'icône Fitbit Connect située à proximité de l'heure et de la date sur votre ordinateur, puis en sélectionnant Synchroniser maintenant.

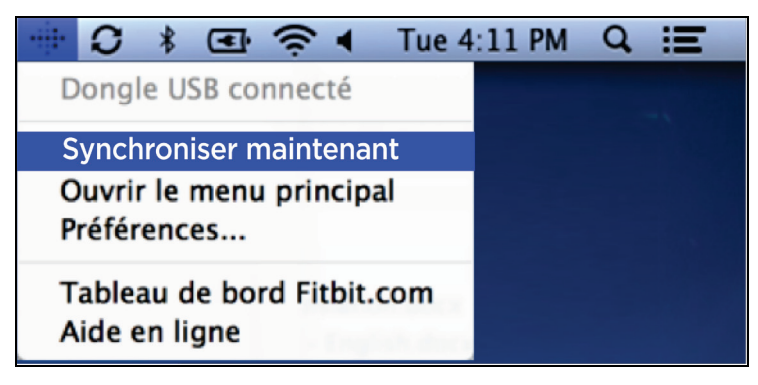

REMARQUE : Si vous rencontrez des difficultés lors de la synchronisation de votre appareil avec l'ordinateur, vous pouvez vous rendre sur [http://help.fitbit.com](http://help.fitbit.com/) pour obtenir plus d'aide.

# <span id="page-11-0"></span>Configuration de Fitbit One sur un appareil mobile

## <span id="page-11-1"></span>Configuration requise des appareils mobiles

Fitbit One peut être configuré et synchronisé avec certains appareils mobiles prenant en charge la technologie Bluetooth 4.0. Pour savoir si votre appareil mobile est compatible avec votre coach électronique, rendez-vous sur [http://www.fitbit.com/devices.](http://www.fitbit.com/devices)

REMARQUE : Si votre appareil mobile n'est pas compatible, vous pouvez toujours utiliser l'application Fitbit pour afficher vos données et suivre vos progrès.

Conditions préalables supplémentaires :

- Câble d'alimentation et port USB pour la mise en charge de votre appareil avant association
- Connexion à Internet sur votre appareil mobile

Pour pouvoir configurer votre One sur un appareil mobile, procédez comme suit :

- 1. Téléchargez et installez l'appli Fitbit depuis l'App Store (iOS) ou Google Play Store (Android). Si l'application Fitbit est déjà installée, vérifiez que vous bénéficiez de la version la plus récente.
- 2. Branchez le câble d'alimentation sur un port USB.
- 3. Insérez votre One dans le câble d'alimentation.
- 4. Activez la fonction Bluetooth sur votre appareil mobile et dans l'appli.

#### <span id="page-11-2"></span>Association à un appareil iOS

Votre appareil doit être directement associé via l'application Fitbit et non via les préférences Bluetooth de votre appareil iOS. Pour associer votre coach électronique avec votre appareil mobile, procédez comme suit :

- 1. Ouvrez l'application Fitbit.
- 2. Créez un compte :
	- a. Sélectionnez Rejoindre Fitbit si vous ne possédez pas déjà de compte Fitbit.com.

REMARQUE : Cliquez sur Se connecter si vous êtes déjà un utilisateur de l'application Fitbit. Un seul coach électronique Fitbit peut être associé à un compte.

> Si vous remplacez un coach électronique existant, effleurez Compte > Configurer un nouvel appareil Fitbit.

- b. Choisissez One comme appareil à configurer.
- c. Dans les écrans qui s'affichent, saisissez vos informations personnelles. Ces informations permettent de personnaliser votre expérience de Fitbit et vous offrent une vision plus précise des calories brûlées et distances parcourues. Vous pouvez ajuster vos paramètres de confidentialité sur le site Web de Fitbit pour spécifier les informations et le contenu que vous voulez partager avec d'autres personnes.
- d. Saisissez votre nom, l'adresse électronique et le mot de passe de votre choix pour votre compte Fitbit.com.
- 3. Effleurez Démarrer pour lancer la recherche de votre One.
- 4. Une fois l'appareil détecté, un écran apparaît avec le message « Un Fitbit One a été détecté ! ». Effleurez Suivant.
- 5. Quatre chiffres commençant par un zéro s'affichent sur votre One. Lorsque vous y êtes invité, saisissez-les puis effleurez Suivant.
- 6. Lorsque l'appli Fitbit affiche le message « Vous êtes prêt ! », effleurez Suivant pour continuer.
- 7. Effleurez Terminé pour terminer la configuration. Vous pouvez maintenant utiliser l'application Fitbit pour commencer à suivre vos performances.

REMARQUE : En cas de difficulté à associer votre One, vous pouvez obtenir de l'aide sur [http://help.fitbit.com.](http://help.fitbit.com/)

## <span id="page-12-0"></span>Synchronisation avec un appareil iOS

Vous pouvez effectuer directement la synchronisation de votre One avec les appareils iOS pris en charge via Bluetooth 4.0. Pour savoir si votre appareil iOS est compatible avec Fitbit One, rendez-vous sur [http://www.fitbit.com/devices.](http://www.fitbit.com/devices)

La synchronisation démarre automatiquement lorsque vous ouvrez l'appli Fitbit sur votre appareil iOS.

#### <span id="page-12-1"></span>Synchronisation forcée

Vous pouvez également forcer (manuellement) la synchronisation de votre coach électronique :

- 1. Ouvrez l'application Fitbit.
- 2. Effleurez One en haut du tableau de bord.
- 3. Effleurez Synchroniser maintenant.

#### <span id="page-12-2"></span>Synchronisation tout au long de la journée

L'application Fitbit prend également en charge la synchronisation tout au long de la journée. Ce paramètre permet la synchronisation de votre One avec votre appareil iOS lorsque l'application Fitbit s'exécute en arrière-plan ou est réduite.

REMARQUE : La synchronisation tout au long de la journée fonctionne uniquement lorsque l'écran de votre appareil iOS est activé. Si l'écran de votre appareil iOS est désactivé, aucune des données de votre One ne sera synchronisée en arrière-plan tant que vous n'activerez pas votre appareil iOS.

## <span id="page-13-0"></span>Association à un appareil Android

Votre One doit être directement associé via l'application Fitbit et non via les préférences Bluetooth de votre appareil Android.

- 1. Ouvrez l'application Fitbit.
- 2. Configuration d'un compte :

Sélectionnez Commencer si vous ne possédez pas encore de compte Fitbit.com.

Sélectionnez Se connecter pour vous connecter à votre compte Fitbit.com existant

REMARQUE : Un compte ne peut être associé qu'à un seul appareil Fitbit à la fois. Si un autre coach électronique Fitbit est actuellement associé à votre compte et que vous souhaitez continuer à l'utiliser, choisissez Ne pas remplacer pour poursuivre la configuration à l'aide d'une adresse électronique différente. Si vous souhaitez utiliser votre One sur votre compte existant, choisissez Remplacer l'appareil pour supprimer votre autre coach électronique du compte et le remplacer par votre One.

- 3. Choisissez le type de coach électronique que vous configurez (One).
- 4. Si vous y êtes invité, saisissez vos informations personnelles, puis sélectionnez Enregistrer. Ces informations permettent de personnaliser votre expérience de Fitbit et vous offrent une vision plus précise des calories brûlées et distances parcourues. Vous pouvez ajuster vos paramètres de confidentialité sur le site Web de Fitbit pour spécifier les informations que vous voulez partager avec d'autres personnes.
- 5. Saisissez l'adresse e-mail et le mot de passe de votre compte Fitbit.com.
- 6. Effleurez Paramètres de l'appareil.
- 7. Effleurez Configurer un nouvel appareil pour commencer.
- 8. Choisissez One.
- 9. Effleurez Démarrer pour lancer la recherche de votre One.
- 10. Une fois l'appareil détecté, un code de reconnaissance apparaît sur l'écran de votre One. Entrez-le sur votre appareil mobile et effleurez Suivant.
- 11. Lorsque l'appli Fitbit affiche le message « Vous êtes prêt ! », effleurez Suivant pour continuer.
- 12. Effleurez Terminé pour terminer la configuration. Vous pouvez maintenant utiliser l'application Fitbit pour commencer à suivre vos performances.

## <span id="page-14-0"></span>Synchronisation avec un appareil Android

Vous pouvez effectuer directement la synchronisation de votre One avec les appareils Android pris en charge via Bluetooth 4.0. Pour savoir si votre appareil Android est en mesure de se synchroniser par connexion sans fil avec votre coach électronique, rendez-vous sur [http://www.fitbit.com/devices.](http://www.fitbit.com/devices)

REMARQUE : La fonction Bluetooth doit être activée dans les paramètres de l'appareil Android ainsi que dans l'application Fitbit. Pour activer la fonction Bluetooth dans l'application Fitbit, effleurez le bouton menu, puis Appareils, et cochez la case Utiliser Bluetooth.

La synchronisation démarre automatiquement lorsque vous ouvrez l'appli Fitbit sur votre appareil Android.

#### <span id="page-14-1"></span>Synchronisation en arrière-plan

L'application Fitbit prend également en charge la synchronisation en arrière-plan. Ce paramètre permet la synchronisation de votre One avec votre appareil Android lorsque l'application Fitbit s'exécute en arrière-plan ou est réduite.

REMARQUE : La synchronisation en arrière-plan fonctionne uniquement lorsque l'écran de votre appareil Android est activé. Si l'écran de votre appareil Android est désactivé, aucune des données de votre One ne sera synchronisée en arrière-plan tant que vous n'activerez pas votre appareil Android.

#### <span id="page-14-2"></span>Synchronisation forcée

Vous pouvez également effectuer une synchronisation forcée de votre One via le menu Appareils pour synchroniser les dernières données.

Pour effectuer une synchronisation forcée de votre One :

- 1. Ouvrez l'application Fitbit.
- 2. Effleurez le bouton menu.
- 3. Effleurez Appareils.

REMARQUE : Assurez-vous que l'option Utiliser Bluetooth est cochée.

- 4. Effleurez One.
- 5. Effleurez l'icône Synchronisation forcée.

# Utilisation de votre One

## <span id="page-15-0"></span>Comment porter votre Fitbit One

Votre Fitbit One est plus précis lorsqu'il est porté, ou placé très près de vous, sur votre torse. Une attache, conçue pour accrocher l'appareil à vos vêtements, est fournie dans le coffret.

Un bracelet de nuit pour votre Fitbit One est également fourni dans le coffret. Le bracelet est conçu pour être porté lorsque vous dormez. Il ne doit pas être utilisé pour analyser vos activités pendant la journée.

Pour ne pas risquer de perdre votre appareil, portez-le :

- 1. Dans votre poche
- 2. Accroché à votre poche, tourné vers l'intérieur
- 3. Accroché à votre soutien-gorge

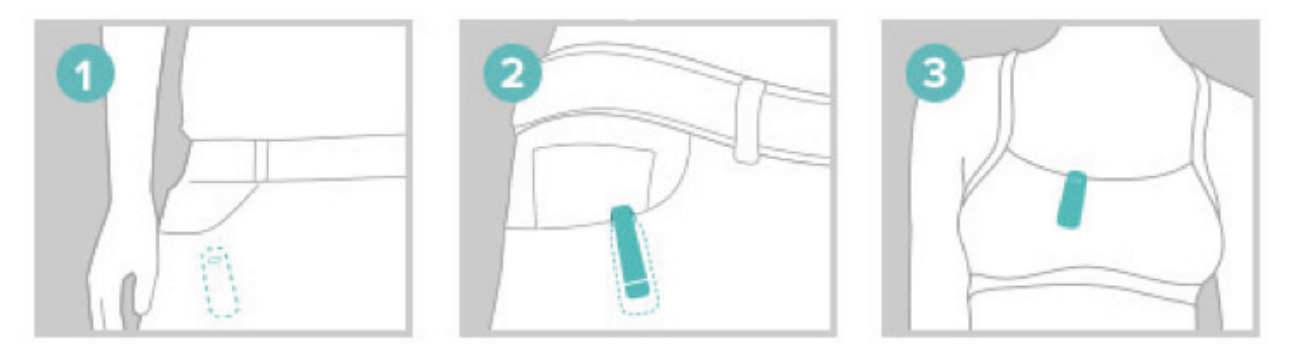

Fitbit One résiste à la sueur et à la pluie. Ceci étant, il n'est pas étanche et ne doit pas être porté pour nager.

#### <span id="page-15-1"></span>Autonomie de la batterie et alimentation

#### <span id="page-15-2"></span>Autonomie de la batterie

Votre Fitbit One est alimenté par une batterie de type lithium-ion polymère.

En utilisation normale, la batterie de votre One offre une autonomie d'environ deux semaines avant de nécessiter une mise en charge.

Pour vérifier le niveau de la batterie de votre appareil, connectez-vous à votre Tableau de bord et cliquez sur l'icône représentant une roue dentée dans le coin supérieur droit de l'écran. Le niveau de la batterie au moment de la dernière synchronisation s'affiche à droite de l'image de votre One.

#### <span id="page-16-0"></span>Charge de votre One

Pour charger votre coach électronique One, branchez votre câble d'alimentation dans un port USB et insérez l'appareil dans le chargeur en veillant à aligner les lamelles dorées de votre appareil avec celles situées à l'intérieur du câble d'alimentation.

Le niveau de la batterie apparaît la première fois que votre appareil est branché à l'aide du câble d'alimentation. Pour afficher le niveau de la batterie, maintenez le bouton de l'appareil enfoncé pendant le chargement.

Il est préférable de recharger la batterie vide d'un appareil pendant 1 à 2 heures pour optimiser les performances de l'appareil et la durée de vie de la batterie.

#### <span id="page-16-1"></span>Mémoire

Le coach électronique One enregistre vos données minute par minute pendant une semaine. Les données de 7 jours sont converties en un total quotidien qui sera conservé pendant 23 jours supplémentaires.

Lors de la synchronisation de votre coach électronique, les données d'activité sont chargées sur votre Tableau de bord Fitbit.com et conservées de façon sécurisée sur les serveurs Fitbit. Tant que vous synchronisez votre appareil dans les 30 jours suivant une activité, les données peuvent être transmises à votre Tableau de bord Fitbit.com.

REMARQUE : Votre coach électronique se réinitialise chaque jour à minuit. Cela signifie que vos données de progression vers un objectif et vos données quotidiennes sont remises à zéro. Lors de cette opération, les données stockées sur votre appareil ne sont pas supprimées. Elles seront chargées sur votre Tableau de bord Fitbit.com lors de la prochaine synchronisation de votre appareil. L'heure de réinitialisation dépend du fuseau horaire défini dans votre profil Fitbit.com.

# <span id="page-17-0"></span>Activités suivies par Fitbit One

Votre One suit différentes activités :

- Les étages gravis
- Les pas effectués
- Les niveaux d'activité récents (représentés par une fleur qui grandit ou rétrécit)
- La distance parcourue
- L'heure et le temps (horloge and chronomètre)
- Les calories brûlées
- Les heures de sommeil
- La qualité de votre sommeil

## <span id="page-17-1"></span>Mode Débutant

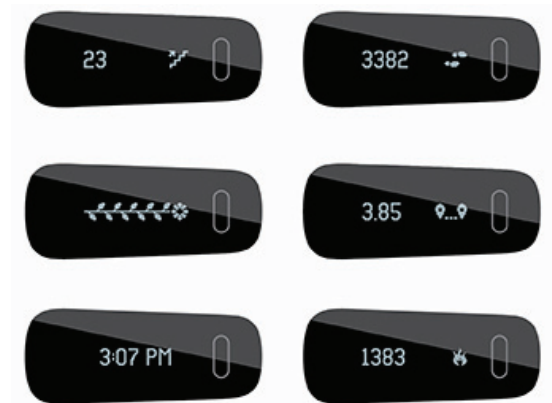

Lorsque vous configurez votre Fitbit pour la première fois, il démarre en mode Débutant. En mode Débutant, le nom correspondant à l'écran affiché apparaît. Par exemple, « PAS » s'affiche devant « 7482 » ainsi que l'icône de pas.

Lorsque chaque écran a été affiché cinq fois, le mode Débutant prend fin et vous passez en mode normal. En mode normal, la valeur et l'icône sont affichées immédiatement lorsque vous appuyez sur le bouton de l'appareil pour permettre une lecture plus rapide.

Chaque fois que votre appareil est réinitialisé, il repasse en mode Débutant. Cela se produit lorsque vous éteignez et redémarrez votre appareil, effectuez une mise à niveau ou que la batterie se décharge complètement.

#### <span id="page-17-2"></span>Mode Gaucher

Vous pouvez configurer votre appareil en mode Gaucher. L'affichage est alors orienté pour permettre une lecture plus facile des données aux utilisateurs gauchers qui tiennent leur appareil de leur main dominante. Par défaut, l'affichage du One est défini pour les utilisateurs droitiers. Pour configurer votre appareil en mode gaucher, sélectionnez Paramètre de l'appareil, puis le bouton Gaucher.

#### <span id="page-17-3"></span>Analyse de votre sommeil avec Fitbit One

Vous pouvez utiliser votre One pour analyser la durée et la qualité de votre sommeil. Le One enregistre vos mouvements durant la nuit pour vous fournir des informations sur la qualité de votre sommeil.

Pour analyser votre sommeil avec un coach électronique One, procédez comme suit :

- 1. Insérez votre coach électronique dans le bracelet de sommeil et fixez ce dernier autour du poignet de votre main non dominante.
- 2. Une fois couché et prêt à vous endormir, appuyez sur le bouton et maintenez-le enfoncé pendant au moins deux secondes. Un chronomètre clignotant s'affiche. Les autres icônes peuvent également clignoter pour indiquer que le mode Sommeil est activé.
- 3. À votre réveil, désactivez le mode Sommeil en appuyant sur le bouton et en le maintenant enfoncé pendant au moins deux secondes. Les icônes cessent de clignoter, ce qui indique la désactivation du mode Sommeil. Lorsque vous quittez le mode Sommeil, votre coach électronique affiche les totaux de votre journée.
- 4. Une fois les données synchronisées, la durée de votre sommeil et le nombre de réveils s'affichent sous forme de graphiques sur votre Tableau de bord. L'analyse de la nuit dernière s'affiche sur la page du jour.
- REMARQUE : Si vous avez oublié d'appuyer sur le bouton de votre appareil mais que vous le portiez durant votre sommeil, vous pouvez entrer vos heures de sommeil manuellement dans votre [journal de suivi du](http://www.fitbit.com/sleep)  [sommeil](http://www.fitbit.com/sleep) en ligne ; vos données apparaîtront lorsque vous synchroniserez votre coach électronique.

## <span id="page-18-0"></span>Enregistrement d'activités

Un enregistrement d'activité est similaire au mode Trajet du compteur kilométrique de votre voiture.

Vous pouvez utiliser la fonction d'enregistrement d'activités pour suivre, par exemple, une partie de tennis ou un cours d'exercice physique. Ainsi, vous pourrez, par la suite, examiner plus en détail les données de ces périodes actives. L'enregistrement n'a pas d'incidence sur le suivi ou l'analyse de vos données ; il vous permet de bénéficier d'une meilleure visibilité sur une période spécifique.

Pour débuter un enregistrement, maintenez le bouton de votre appareil enfoncé pendant au deux à trois secondes, jusqu'à l'apparition d'un chronomètre clignotant et de chiffres mobiles (comme en mode Sommeil).

Lorsque le mode Enregistrement est activé, les icônes de l'écran clignotent. Lorsque vous appuyez sur le bouton de votre coach électronique pour passer d'un écran à l'autre, les résultats affichés correspondent à votre activité depuis le début de l'enregistrement.

Pour désactiver le mode Enregistrement, maintenez le bouton de votre appareil enfoncé pendant au deux à trois secondes, jusqu'à ce que les icônes et les chiffres affichés à l'écran cessent de clignoter.

Lors de la prochaine synchronisation de votre appareil, les informations d'enregistrement apparaîtront dans la page de vos activités avec d'autres statistiques, telles que votre allure, la durée de l'enregistrement, un graphique de votre vitesse, etc.

## <span id="page-19-0"></span>Alarmes silencieuses

Vous pouvez configurer votre appareil pour vibrer doucement pour vous réveiller ou vous alerter avec la fonctionnalité d'alarme silencieuse. Vous pouvez définir des alarmes sur votre ordinateur ou un appareil mobile compatible.

Les alarmes silencieuses peuvent être configurées pour se déclencher plusieurs jours de la semaine. Par exemple, vous pouvez les utiliser pour vous réveiller à 7h00 tous les jours de la semaine.

Vous pouvez configurer simultanément jusqu'à huit alarmes sur votre appareil.

REMARQUE : La configuration de plusieurs alarmes peut réduire l'autonomie de la batterie de votre One. Si vous constatez que vous devez recharger votre batterie plus souvent, réduisez le nombre d'alarmes silencieuses configurées sur votre One.

<span id="page-19-1"></span>Configuration d'alarmes silencieuses depuis un ordinateur

Vous pouvez configurer des alarmes silencieuses depuis votre ordinateur via le Tableau de bord Fitbit.com. Votre dongle de synchronisation sans fil doit être branché sur votre ordinateur pour synchroniser l'alarme sur votre appareil.

- 1. Connectez-vous à votre Tableau de bord Fitbit.com.
- 2. Cliquez sur l'icône représentant une roue dentée dans le coin supérieur droit de votre écran.
- 3. Cliquez sur Paramètres.
- 4. Cliquez sur Alarmes silencieuses.
- 5. Cliquez sur le bouton Ajouter une alarme.
- 6. Saisissez l'heure de déclenchement de l'alarme.
- 7. Choisissez la fréquence de déclenchement de l'alarme :
- 8. Une fois : l'alarme s'activera à l'heure spécifiée, une seule fois.
- 9. Répétitions : vous pouvez choisir les jours de la semaine pour lesquels vous souhaitez que l'alarme s'active (par exemple, à 7h00 tous les matins de la semaine).
- 10. Cliquez sur Enregistrer.

La nouvelle alarme sera transmise à votre coach électronique lors de la prochaine synchronisation.

REMARQUE : Si vous souhaitez synchroniser immédiatement l'alarme, ouvrez Fitbit Connect et sélectionnez Synchroniser maintenant.

#### <span id="page-19-2"></span>Configuration d'alarmes silencieuses sur un appareil iOS

Vous pouvez configurer des alarmes silencieuses pour votre coach électronique via l'application Fitbit pour iOS.

Pour définir des alarmes silencieuses, votre appareil mobile doit également prendre en charge la synchronisation sans fil.

Pour vérifier la compatibilité de votre appareil mobile, rendez-vous sur [http://www.fitbit.com/devices.](http://www.fitbit.com/devices)

- 1. Ouvrez l'application Fitbit.
- 2. Effleurez Compte.
- 3. Effleurez Alarmes silencieuses.
- 4. Si vous définissez une alarme pour la première fois, effleurez Définir une nouvelle alarme dans l'écran d'introduction.
- 5. Définissez l'heure voulue avec la roue cliquable.
- 6. Le cas échéant, effleurez le jour de la semaine pour lequel vous souhaitez que l'alarme s'active (par exemple, à 7h00 tous les matins de la semaine).
- 7. Effleurez Enregistrer.
- 8. Synchronisez les données de votre coach électronique pour être sûr que les informations d'alarme sont mises à jour.

Votre appareil iOS synchronise ensuite l'alarme avec votre coach électronique.

REMARQUE : Si votre One est hors de portée d'un dongle, vous pouvez envoyer l'alarme sur votre coach électronique en effleurant Compte, puis One, et en effleurant l'icône Synchroniser maintenant.

#### <span id="page-20-0"></span>Configuration d'alarmes silencieuses sur un appareil Android

Vous pouvez configurer des alarmes silencieuses sur votre coach électronique via l'application Fitbit pour Android. La fonction Bluetooth doit être activée dans les paramètres de votre appareil Android, ainsi que dans l'écran Appareils de l'application Fitbit.

Pour définir des alarmes silencieuses, votre appareil mobile doit prendre en charge la synchronisation sans fil. Pour vérifier la compatibilité de votre appareil, rendez-vous sur [http://www.fitbit.com/devices.](http://www.fitbit.com/devices)

- 1. Ouvrez l'application Fitbit.
- 2. Effleurez le bouton menu .
- 3. Effleurez Appareils.
- 4. Choisissez votre coach électronique.
- 5. Effleurez Alarme silencieuse
- 6. Effleurez Ajouter une alarme ou l'icône représentant une cloche dans le coin supérieur droit.
- 7. Définissez l'heure de déclenchement voulue pour l'alarme, puis effleurez Terminé.
- 8. Si vous le souhaitez, vous pouvez aussi effleurer la case à cocher Répétitions et choisir les jours de la semaine pour lesquels vous souhaitez répéter cette alarme.
- 9. Effleurez Terminé.
- 10. Effleurez le bouton Synchroniser l'alarme avec votre appareil.

Votre appareil Android synchronise ensuite l'alarme avec votre One.

#### REMARQUE : Pour forcer la synchronisation de l'alarme sur votre coach électronique, effleurez le bouton menu, puis Appareils, choisissez One et effleurez l'icône Synchronisation forcée .

#### <span id="page-20-1"></span>Désactivation des alarmes silencieuses

Lorsque l'alarme silencieuse se déclenche, votre One se met à vibrer. L'alarme se répète plusieurs fois ou jusqu'à ce qu'elle soit désactivée. Vous pouvez désactiver l'alarme en appuyant sur le bouton correspondant.

Si vous ne désactivez pas l'alarme de votre One, celle-ci se déclenche à nouveau 9 minutes plus tard.

# <span id="page-21-0"></span>Votre tableau de bord Fitbit.com/fr

## <span id="page-21-1"></span>Configuration requise pour le navigateur

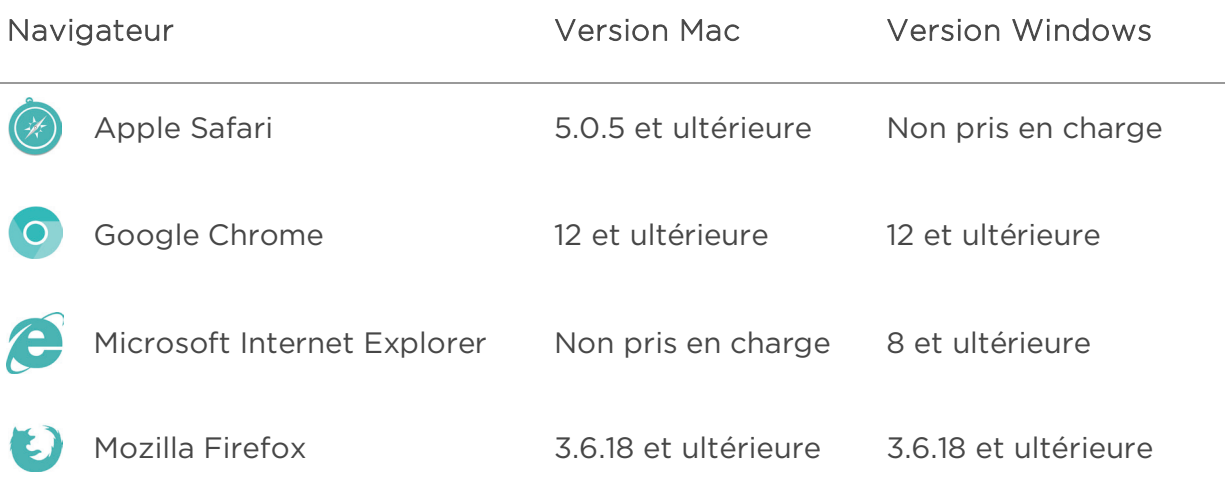

## <span id="page-21-2"></span>Utilisation du Tableau de bord

Fitbit vous propose un outil en ligne gratuit permettant de suivre, gérer et évaluer la progression de vos performances.

#### <span id="page-21-3"></span>Lecture du tableau de bord

Lorsque vous vous connectez à votre compte Fitbit, vous êtes dirigé vers le Tableau de bord. Sur celui-ci, vous pouvez visualiser votre progression vers vos objectifs, modifier vos objectifs et consulter des graphiques de données historiques.

#### <span id="page-21-4"></span>Enregistrement de votre alimentation, vos activités et votre sommeil

Depuis votre Tableau de bord, vous pouvez lancer des pages de journal individuel pour suivre votre alimentation, vos activités, votre sommeil et d'autres suivis personnalisés.

#### <span id="page-22-0"></span>Présentation des informations sur l'appareil

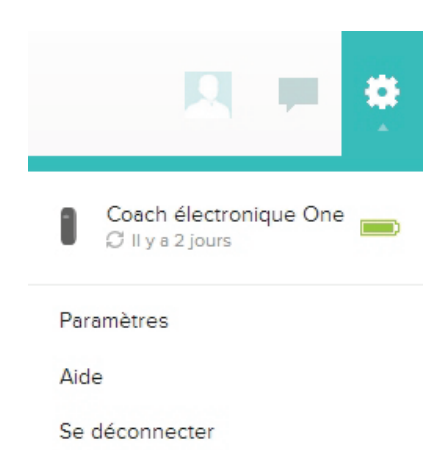

Cliquez sur l'icône représentant une roue dentée dans le coin supérieur droit du Tableau de bord pour afficher les informations sur l'heure de la dernière synchronisation de votre coach électronique, le niveau de batterie et les alarmes définies.

#### <span id="page-22-1"></span>Gestion de votre One à partir de Fitbit.com/fr

Vous pouvez également gérer votre One à partir de Fitbit.com/fr. Cliquez sur l'icône représentant une roue dentée dans le coin supérieur droit, puis sélectionnez Paramètres.

L'écran Paramètres personnels vous permet de modifier le fuseau horaire. Ce paramètre a un impact sur le moment de la réinitialisation des données de votre coach électronique (la réinitialisation a lieu à minuit, en fonction du fuseau horaire défini).

L'écran Appareils vous permet de contrôler les éléments suivants :

- La date et l'heure de votre Dernière synchronisation.
- Le niveau de batterie de votre appareil au moment de la dernière synchronisation.
- La version du firmware installé sur votre appareil.
- Votre fuseau horaire.
- La sensibilité du suivi du sommeil.
- Si vous souhaitez activer le mode gaucher ou droitier.
- Le message d'accueil : Ici, vous pouvez choisir le message d'accueil qui s'affiche sur votre appareil.

Dans le volet de gauche de la zone des paramètres de compte, vous pouvez également gérer vos alarmes silencieuses.

# <span id="page-23-0"></span>Mise à jour de Fitbit One

Fitbit met gratuitement à votre disposition des mises à jour du One via l'application Fitbit Connect installée sur votre appareil ou dans l'appli de votre appareil mobile.

Les nouvelles améliorations apportées aux fonctionnalités et aux produits sont appliquées lors des mises à jour.

REMARQUE : La mise à jour de votre One accroît la consommation de la batterie. Il est recommandé de mettre votre One en charge avant, pendant ou après une mise à jour.

## <span id="page-23-1"></span>Mise à jour du One sur un ordinateur

Vous pouvez mettre à jour votre One sur Mac ou PC à l'aide de l'application Fitbit Connect.

Pour effectuer la mise à jour par ce biais :

- 1. Vérifiez que votre dongle de synchronisation sans fil est branché sur votre ordinateur.
- 2. Cliquez sur l'icône Fitbit Connect qui figure près de l'heure sur l'écran de votre ordinateur.
- 3. Sélectionnez Ouvrir le menu principal, puis Rechercher les mises à jour du logiciel de l'appareil.
- 4. Connectez-vous à votre compte à l'aide de vos identifiants Fitbit.com.
- 5. Appuyez sur le bouton de votre One pour l'activer. Fitbit Connect recherche alors votre appareil.
- 6. Si une mise à jour est disponible pour votre One, Fitbit Connect affiche une barre de progression indiquant que la mise à jour est en cours. Maintenez votre appareil à proximité de l'ordinateur durant la mise à jour.
- 7. L'écran de confirmation « Mise à jour terminée » s'affiche dans Fitbit Connect pour vous informer que votre One bénéficie à présent des dernières mises à jour et que vous pouvez l'utiliser.

#### <span id="page-23-2"></span>Mise à jour du One sur un appareil iOS

La mise à jour de votre appareil permet de résoudre les problèmes et d'appliquer les nouvelles fonctionnalités apportées à Fitbit One.

- 1. Ouvrez l'application Fitbit.
- 2. Effleurez le nom de votre coach électronique dans la partie supérieure du tableau de bord de l'application. Vous êtes alors dirigé vers la page des paramètres de votre coach électronique.
- 3. Effleurez Synchroniser maintenant.
- 4. Si une mise à jour est disponible, vous avez la possibilité de l'appliquer. Si votre appareil est à jour, l'option Mise à jour disponible ne s'affichera pas sur votre appareil mobile.

5. Maintenez votre coach électronique à proximité de votre appareil iOS durant la mise à jour. Vous pouvez faciliter la détection de votre coach électronique en appuyant à deux reprises sur son bouton pour l'activer. Lorsque la mise à jour est terminée, l'application Fitbit indique « Vous êtes prêt ! »

## <span id="page-24-0"></span>Mise à jour du One sur un appareil Android

La mise à jour de votre appareil permet de résoudre les problèmes et d'appliquer les nouvelles fonctionnalités apportées à Fitbit One.

- 1. Depuis l'application Fitbit, sélectionnez le bouton Menu > Paramètres de l'appareil > One. Si une mise à jour est disponible, vous avez la possibilité de l'appliquer. Si votre appareil est à jour, l'option « Mettre à jour Fitbit One » ne s'affiche pas sur votre appareil mobile.
- 2. Si l'option Mettre à jour Fitbit One s'affiche, approchez votre appareil de l'appareil mobile et effleurez l'option « Mettre à jour Fitbit One », puis « Suivant ».
- 3. Une fois votre appareil détecté, la mise à jour se poursuit.

REMARQUE : Pour faciliter la détection de votre One, vous devrez peut-être l'activer en appuyant à plusieurs reprises sur son bouton.

4. Quand votre Fitbit One est à jour, un écran « Vous êtes prêt ! » apparaît sur votre appareil mobile et votre coach électronique redémarre.

# <span id="page-25-0"></span>Aide

Pour obtenir de l'aide à la résolution des problèmes de votre appareil Fitbit One, rendez-vous sur [http://help.fitbit.com.](http://help.fitbit.com/)

# <span id="page-26-0"></span>Politique de retour d'article et garantie

Vous trouverez des informations sur la garantie et la politique de retour en magasin de Fitbit.com à l'adresse suivante : [http://www.fitbit.com/returns.](http://www.fitbit.com/returns)

# <span id="page-27-0"></span>Avis relatifs à la réglementation et à la sécurité

#### Nom du modèle : FB103

## <span id="page-27-1"></span>États-Unis: Règlementation de la FCC (Federal Communications Commission)

Cet appareil est conforme à l'article 15 des règlements de la FCC.

Son fonctionnement est assujetti aux deux conditions suivantes :

- 1. Cet appareil ne doit pas causer d'interférences nuisibles ; et
- 2. Cet appareil doit accepter toutes les interférences qu'il reçoit, y compris les parasites pouvant nuire à son fonctionnement.

Avertissement de la FCC

Toute modification apportée à ce produit qui n'est pas expressément approuvée par le fabricant ou par la partie responsable de la conformité pourrait vous retirer le droit d'utiliser l'appareil.

Remarque : Cet appareil a été testé et s'avère conforme aux restrictions relatives aux équipements numériques de classe B, conformément à l'article 15 des règlements de la FCC. Ces restrictions ont été instaurées pour offrir une protection raisonnable contre les interférences nuisibles au sein d'une installation résidentielle. Cet équipement génère, utilise et peut émettre des fréquences radio et, s'il n'est pas installé conformément aux instructions, peut nuire aux radiocommunications. Toutefois, rien ne garantit que des parasites ne surviennent pas dans une installation particulière. Si cet appareil cause des interférences nuisibles à la réception du téléviseur ou de la radio, ce que vous pouvez déterminer en allumant et en éteignant votre appareil, nous vous invitons à essayer l'une des mesures correctives suivantes :

- Réorientez ou déplacez l'antenne de réception.
- Éloignez l'équipement du composant qui reçoit les ondes.
- Branchez l'appareil dans une prise de courant CA différente de celle du composant qui reçoit les ondes.
- Au besoin, consultez votre marchand électronique ou un technicien spécialisé dans le service des radios/téléviseurs pour des suggestions supplémentaires.

Cet appareil est conforme aux exigences de la FCC et de l'IC en matière d'exposition aux fréquences radioélectriques dans les environnements publics ou non contrôlés.

## <span id="page-28-0"></span>Canada : Avis d'Industrie Canada (IC)

Avis d'IC aux utilisateurs anglophones et francophones conforme au texte CNR GEN 3e édition :

This device complies with Industry Canada license exempt RSS standard(s). Operation is subject to the following two conditions:

- 1. this device may not cause interference, and
- 2. this device must accept any interference, including interference that may cause undesired operation of the device.

Cet appareil est conforme aux normes CNR d'Industrie Canada relatives aux appareils radio exempts de licence. Son utilisation est soumise aux deux conditions suivantes :

- 1. cet appareil ne peut pas provoquer d'interférences ; et
- 2. cet appareil doit accepter toute interférence, y compris les interférences pouvant entraîner un mauvais fonctionnement de l'appareil.

This Class B digital apparatus complies with Canadian ICES-003.

Cet appareil numérique de classe B est conforme à la norme NMB-003 du Canada.

FCC ID XRAFB103

IC ID 8542A-FB103

#### <span id="page-28-1"></span>UE (Union européenne) :

Déclaration de conformité relative à la directive européenne 1999/5/CE

Fitbit Inc. est autorisé à appliquer la marque CE sur le modèle FB103 du Fitbit One, qui indique sa conformité aux exigences essentielles et aux autres dispositions pertinentes de la directive 1999/5/CE.

# $\epsilon$

Conforme à la norme R&TTE 99/CE/05 Conforme à la norme R&TTE 99/CE/05

## <span id="page-29-0"></span>Autre

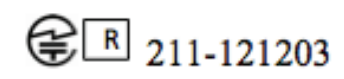

Complies with **IDA** Standards DA00006A

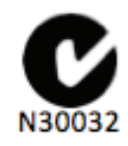

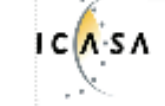

TA-2013/746 **APPROVED** 

אישור התאמה 51-37309

.המוצר של המודולארי בחלק טכני שינוי כל לבצע אין

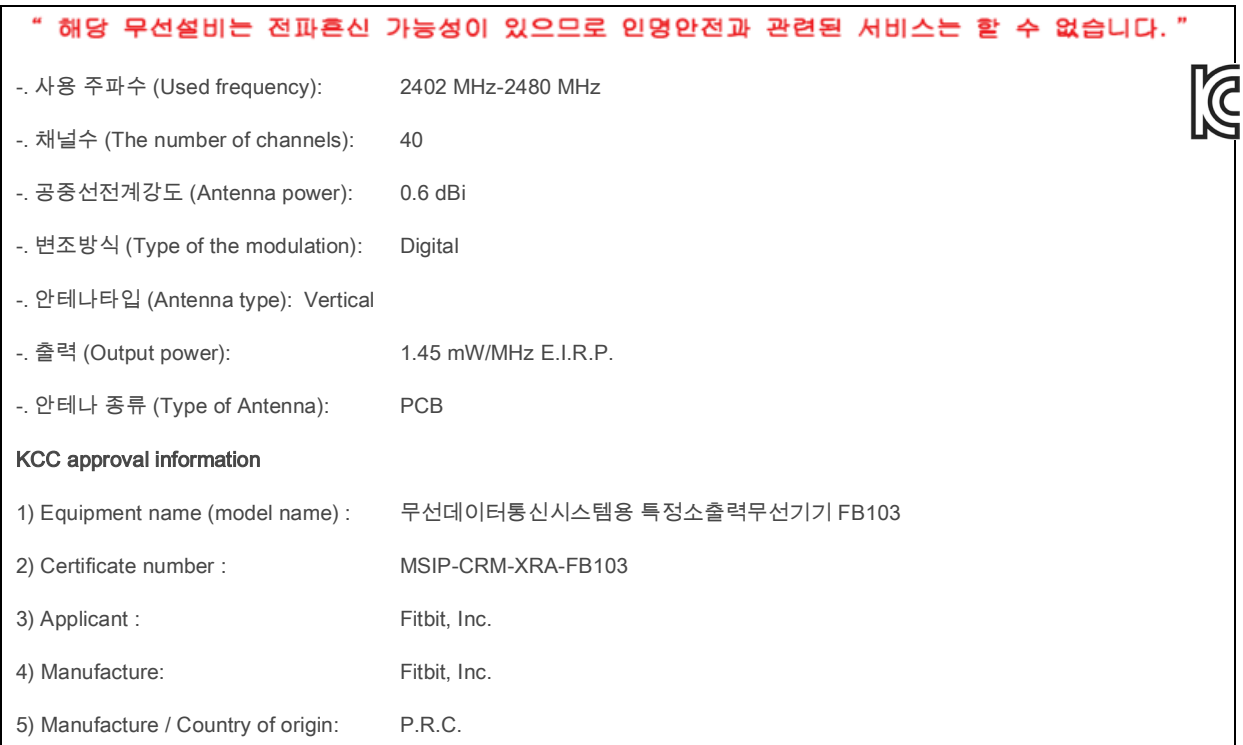

## <span id="page-29-1"></span>Déclaration de sécurité

Cet équipement a été testé afin de garantir sa conformité à la certification de sécurité, selon les spécifications de la norme EN : EN60950-1:2006 + A12 : 2011

La totalité de la déclaration de conformité se trouve à l'adresse suivante : *U*[www.fitbit.com/one/specs](http://www.fitbit.com/one/specs)*U*

## <span id="page-30-0"></span>Instructions de sécurité importantes

- Veuillez lire ces instructions.
- Veuillez conserver ces instructions.
- Veuillez tenir compte de tous les avertissements.
- Veuillez suivre toutes les instructions.
- Ne tentez pas d'ouvrir le coach électronique. Les substances contenues dans ce produit et/ou sa batterie peuvent être dangereuses pour l'environnement et/ou la santé humaine en cas de manipulation et de mise au rebut inappropriées.
- Ne tentez pas de modifier votre One.
- Ne nettoyez pas votre One avec des produits abrasifs.
- Ne placez pas votre One dans un lave-vaisselle, un lave-linge ou un séchoir.
- N'exposez pas votre One à des températures extrêmement basses ou élevées.
- N'utilisez pas votre One dans un sauna ou un hammam.
- N'exposez pas votre One à la lumière directe du soleil pendant une longue période.
- Ne laissez pas votre One à proximité de flammes nues.
- Ne jetez pas votre One dans le feu. La batterie pourrait exploser.
- Ne tentez pas de démonter votre One, il ne contient pas de composants remplaçables.
- Ne laissez jamais un enfant jouer avec le One. Ses composants de petite taille peuvent présenter un risque d'étouffement !

## <span id="page-30-1"></span>Précautions concernant la batterie intégrée

- Ne tentez pas de remplacer la batterie de votre One. Elle est intégrée et n'est pas remplaçable.
- Chargez la batterie conformément aux instructions fournies dans ce guide.
- Utilisez uniquement le chargeur livré avec votre produit pour charger la batterie.
- Chargez votre One à l'aide d'un ordinateur, d'une station d'accueil alimentée ou d'une alimentation certifié(e).
- Ne tentez pas d'ouvrir la batterie intégrée.

Afin d'obtenir les informations de sécurité et réglementaires les plus récentes, rendez-vous à la section spécifique au produit à l'adresse help.fitbit.com

## <span id="page-31-0"></span>Informations de mise au rebut et de recyclage

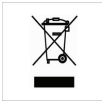

Le symbole apposé sur ce produit ou sur son emballage indique que ce produit ne doit pas être jeté avec les déchets ménagers ordinaires. Il est de votre responsabilité de jeter les appareils électroniques dans des centres de recyclage afin de contribuer à la protection des ressources naturelles. Tous les pays de l'Union Européenne doivent être équipés de centres de collecte pour le recyclage des appareils électriques et électroniques. Pour en savoir plus sur les points de recyclage les plus proches, veuillez contacter l'autorité locale en charge du traitement des déchets d'équipements électriques et électroniques ou le revendeur auprès duquel vous avez acheté le produit.

Le symbole sur le produit ou sur son emballage signifie que ce produit à la fin de sa vie doit être recyclé séparément des déchets ménagers ordinaires. Notez qu'il est votre responsabilité d'éliminer les équipements électroniques dans des centres de recyclage afin d'aider à préserver les ressources naturelles. Chaque pays de l'Union européenne dispose de centres de collecte et de recyclage destinés au recyclage des équipements électriques et électroniques. Pour plus d'informations ou trouver un centre de recyclage, contactez votre commune ou le magasin où vous avez acheté le produit.

- Ne jetez pas le One avec les ordures ménagères.
- Les piles ne doivent pas être mises au rebut dans la filière de traitement des déchets domestiques ; elles nécessitent une collecte distincte.
- La mise au rebut de l'emballage et de votre One doit être effectuée conformément aux réglementations locales.

#### Veuillez recycler !

For additional information on disposal and recycling, including contact details of a distributor in your region, please visit [http://help.fitbit.com](http://help.fitbit.com/)

Pour de plus amples renseignements sur le recyclage, y compris les coordonnées d'un distributeur dans votre région, visitez [http://help.fitbit.com](http://help.fitbit.com/)

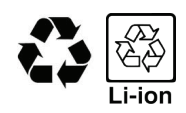

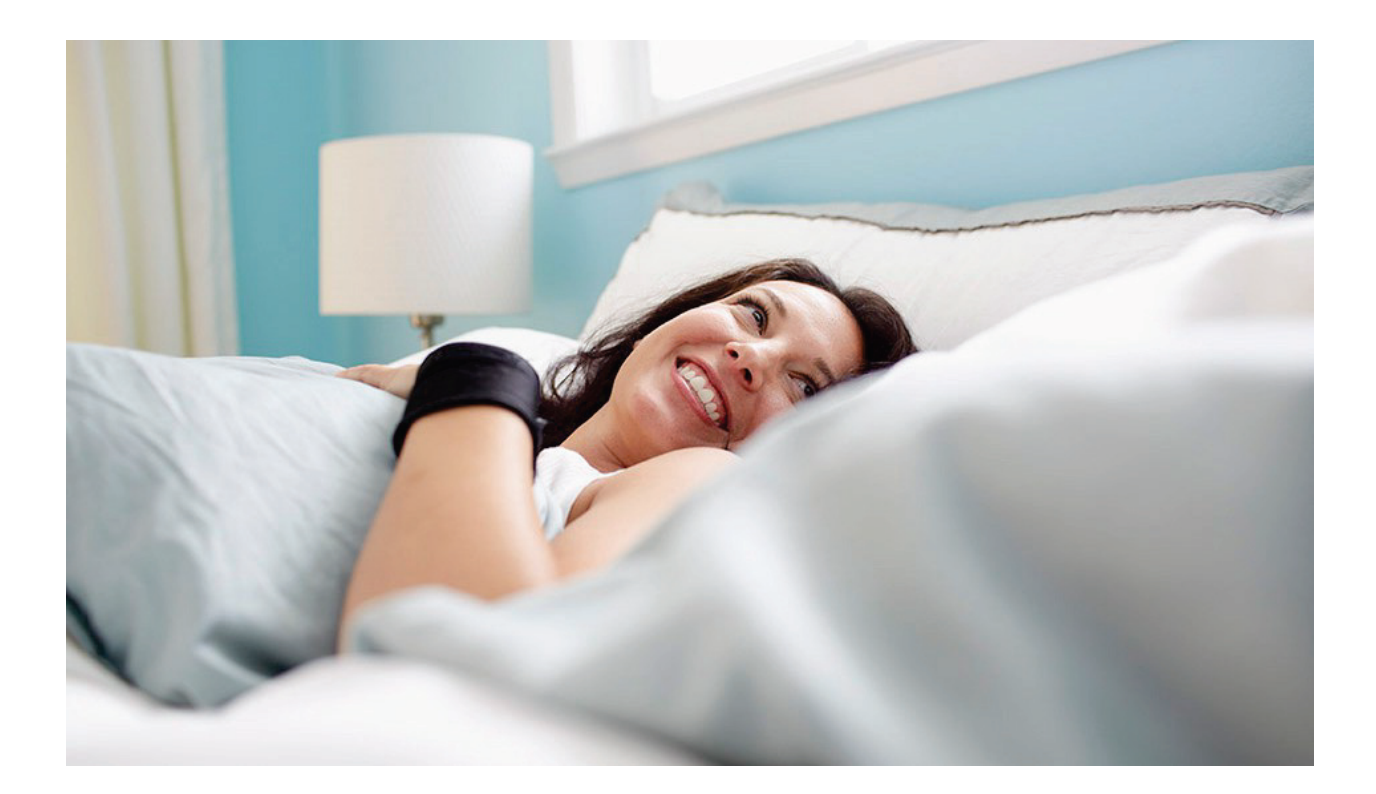

# i fitbit one

Coach électronique